# CS195V Week 2

Modern OpenGL

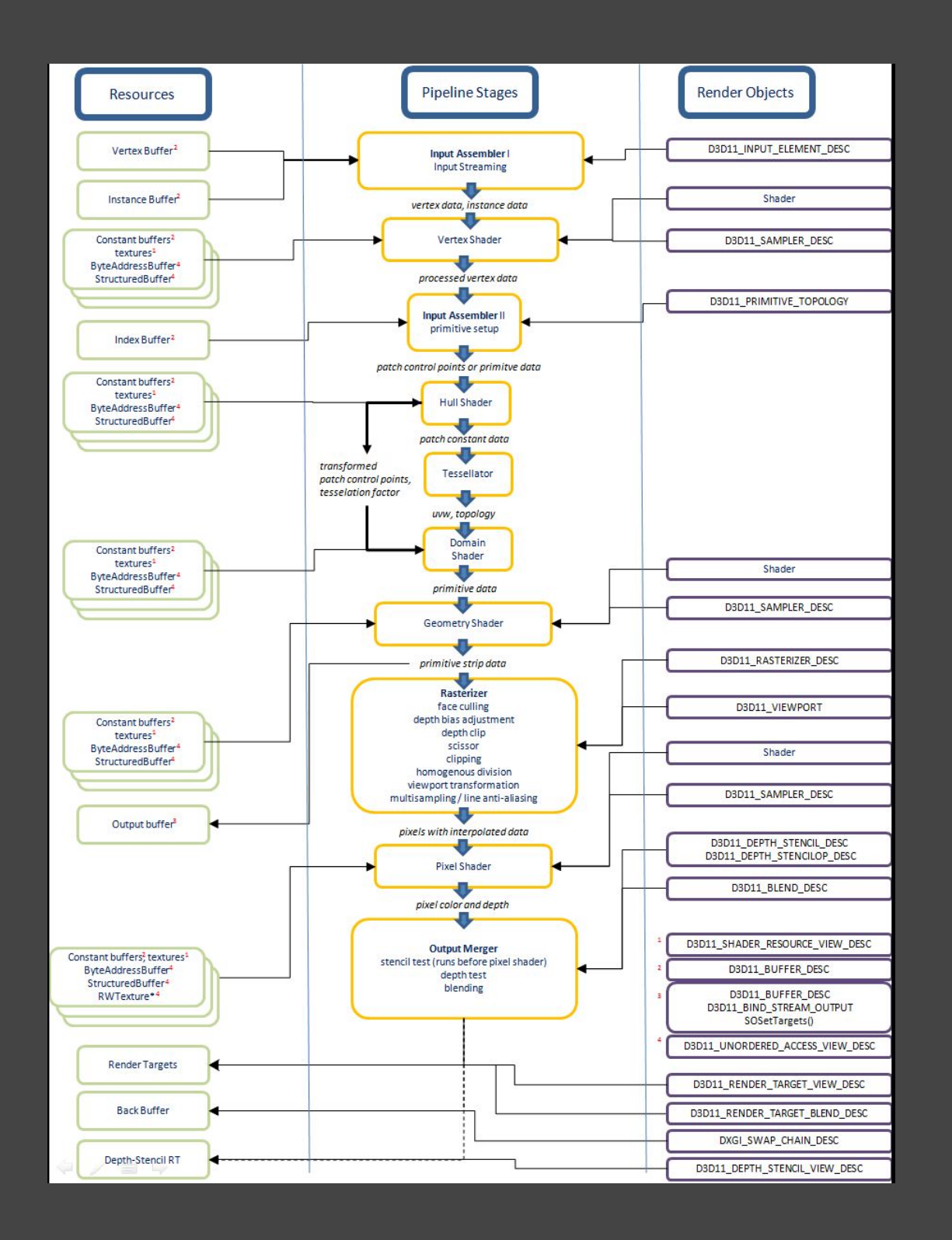

# OpenGL?!

• Open Graphics Library

● You already know basically what it can do

● CS123 used OpenGL 2.x (2004ish)

• We are going to use 4.x (2011)

○ Hip and happening!

• Some major changes in how you write graphics programs

• This week - Vertex Buffers, Vertex Arrays

● Next week - Shaders

### Things that are deprecated

- Among other things...
- GLSL 1.1 and 1.2 (what we used in CS123)
- glBegin/glEnd primitive specification (more on this next)
- Fixed function vertex and fragment processing
	- No more default shader!
- Quad/polygon primitives
- Pixel/raster operations
- Old pixel formats
- Accumulation buffers
- Display lists
- Full list at (really long) [http://www.opengl.](http://www.opengl.org/wiki/History_of_OpenGL#Deprecation_Model) org/wiki/History of OpenGL#Deprecation Model
- When in doubt, check<http://www.opengl.org/wiki/>

# Dealing With All this Versioning

• Computers have different versions of the OpenGL spec depending on hardware and os

○ Ex. Windows only ships with OpenGL 1.x spec :(

- How do we know what's supported and what's not (and how do we get write code that runs crossplatform)?
	- Ex. glBindFramebuffer might be part of EXT on one platform and core on another and ARB on yet another platform

• Most method sigs. can be found in GL/gl.h and GL/glext.h. (when including glext, you may want to define GL GLEXT PROTOTYPES)

○ But these signatures are not the same from computer to computer - which means compiler errors everywhere

#### Compiler Errors Everywhere

• GLEW (GL Extension Wrangler) and GLee (GL Easy Extension library)

- Two different libraries with similar purpose: provide a cross platform extension loading library for GL
- o We will be using GLEW, but they essentially do the same thing
- Both allow for easy checking of supported extensions on a platform
	- In theory, you would use these libraries to check for supported methods (ex. via glewIsSupported(...)), but this is time consuming and boring, so we'll mostly ignore this
	- What we will use GLEW for is to avoid having to figure out whether to write glBindFramebufferEXT or glBindFramebuffer
	- With GLEW, you should be able to just write glBindFramebuffer

#### What Does EXT, ARB, etc. Mean?

- Each graphics vendor has a specific abbreviation they will use for new capabilities they add to the OpenGL core specification (for example, NVIDIA uses NV)
- If more than one vendor agrees on a certain extension, the abbreviation EXT will be used instead
- Finally, if the OpenGL Architecture Review Board (ARB) approves of the extension, the ARB abbreviation is used
- Before using any extensions, it is good practice, (but really annoying) to check to make sure that extension exists (which is why we have libraries like GLEW)

### A bit on GLUT..

• GLUT (The OpenGL Utility Toolkit) provides several useful GL functions

○ You may have used it in CS123

● Important notes:

○ It's old and we don't really need it - instead the support does all its windowing and context management via Xlib

# The glEnd of the glBegin-ning

• In the past, when you wanted to draw something...

- glBegin
- o glColor, glNormal, glVertex, glTexCoord, etc.
- glEnd
- Run every time you paint to the screen
	- This means all the geom. data is uploaded every frame - complete waste of memory bandwidth
	- Bottleneck is the GPU-CPU memory interface
- OpenGL 3.1 and later removed these methods (and the rest of the fixed function pipeline)
	- o All drawing is now expected to be done using shaders
	- $\circ$  If you've played around with OpenGL ES, you know this already
- The new way to describe geometry is through Vertex Buffer Objects (VBOs)

# 4 Steps to OpenGL Success!

- 1. Generate!
- 2. Bind!
- 3. ???
- 4. Profit!

• Many of the features of OpenGL follow this format

#### Vertex Buffer Objects

• A VBO is a collection of data representing your object ○ Positions, normals, colors, texture coordinates, etc. ● Faster because you can store in GPU memory for fast access

- Setting it up takes a little work...
	- 1. glGenBuffers
	- 2. glBindBuffer
	- 3. glBufferData

# VBO Example

• Say we have a triangle mesh with points, normals, and texture coordinates

• We could make a struct for a vertex ○ Contains point, normal, texture coordinates • Make a VBO to store an array of these structs ● Make another one to store the triangle indices ● To draw (pass to shader)... 1. Bind the VBO for the vertex data 2. glVertexAttribPointer to set up uniforms

- 3. Bind the VBO for the indices
- 4. glDrawElements

# Vertex Array Objects (VAO)

- A convenient way to work with VBOs
- You can set vertex attributes for the VAO to point to the different data fields of your struct and the proper uniforms of the shader
- You can then bind your VBOs to your VAO
- If you tell the VAO to draw, it will properly pass the necessary information from its associated VBOs to the shader

#### Create VAO/VBO Example

{

}

```
void CreateVBO(void)
   GLfloat Vertices[] = {
     -0.8f, -0.8f, 0.0f, 1.0f,
      0.0f, 0.8f, 0.0f, 1.0f,
      0.8f, -0.8f, 0.0f, 1.0f
   };
   GLfloat Colors[] = {
     1.0f, 0.0f, 0.0f, 1.0f,
     0.0f, 1.0f, 0.0f, 1.0f,
     0.0f, 0.0f, 1.0f, 1.0f
   };
   glGenVertexArrays(1, &VaoId);
   glBindVertexArray(VaoId);
   glGenBuffers(1, &VboId);
   glBindBuffer(GL_ARRAY_BUFFER, VboId);
   glBufferData(GL_ARRAY_BUFFER, sizeof(Vertices), Vertices, GL_STATIC_DRAW);
   glVertexAttribPointer(0, 4, GL_FLOAT, GL_FALSE, 0, 0);
   glEnableVertexAttribArray(0);
   glGenBuffers(1, &ColorBufferId);
   glBindBuffer(GL_ARRAY_BUFFER, ColorBufferId);
   glBufferData(GL_ARRAY_BUFFER, sizeof(Colors), Colors, GL_STATIC_DRAW);
   glVertexAttribPointer(1, 4, GL_FLOAT, GL_FALSE, 0, 0);
   glEnableVertexAttribArray(1);
```
#### Additional Notes

• glVertexAttribPointer does not set any data! It just tells OpenGL how to find a specific attribute given a VBO later • Working with VBOs is a lot like working with textures ○ glGen\* creates a handle to access the object later ○ glBind\* activates an object to be used/modified ○ For a texture, you had to call glTexImage2D to load the image data. For a VBO, you call glBufferData to load the actual vertex data.

○ Again, you have to bind the texture, VBO, or VAO before you use it in your drawing

#### Static, Dynamic, and Stream

- $\bullet$   $\Box$  When specifying your vertex attribute pointers, you must select a usage mode - this usage mode will depend on how you plan to use the VBO ○ Make sure to choose the correct usage mode for best performance
	- STREAM DRAW The data store contents will be specified once by the application, and used at most a few times as the source for GL drawing and image specification commands.
	- STREAM READ The data store contents will be specified once by reading data from the GL, and queried at most a few times by the application.
	- STREAM COPY The data store contents will be specified once by reading data from the GL, and used at most a few times as the source for GL drawing and image specification commands.
	- STATIC DRAW The data store contents will be specified once by the application, and used many times as the source for GL drawing and image specification commands.
	- STATIC\_READ The data store contents will be specified once by reading data from the GL, and queried many times by the application.
	- STATIC COPY The data store contents will be specified once by reading data from the GL, and used many times as the source for GL drawing and image specification commands.
	- DYNAMIC DRAW The data store contents will be specified repeatedly by the application, and used many times as the source for GL drawing and image specification commands.
	- DYNAMIC READ The data store contents will be specified repeatedly by reading data from the GL, and queried many times by the application.
	- DYNAMIC\_COPY The data store contents will be specified repeatedly by reading data from the GL, and used many times as the source for GL drawing and image specification commands.

#### Additional Notes (continued)

- VBOs are extremely flexible in the data that you hand to them (the example previous gives it data in the format (VVVV) (NNNN) (CCCC)
	- Note that in this format we must create a VBO for each attribute
- We can also give data to the VBO in two other formats:
	- (VVVVNNNNCCCC) block
	- (VNCVNCVNCVNC) interleaving
- Which way is best?
	- $\circ$  In general, the first choice is usually the least optimal since it means we have multiple VBO bind calls and it's better to combine them into one
	- Usually, non interleaved formats give best results due to memory locality (although this may depend on hardware - usually ~5% perf. difference)
	- But at the same time, if we want to update the VBO information, we need to pull the attribute we want to update into its own VBO ○ Don't forget that when drawing a block
- TLDR
	- o Use block ordering if you don't plan to update the VBO often, and use interleaved otherwise
	- Note that the support code uses interleaved data

### Additional Notes (continued)

- You can tell GL your VBO format via
- void **glVertexAttribPointer**
	- (GLuint index, GLint size, GLenum type, GLboolean norm alized, GLsizei stride, const GLvoid \* pointer);
- For interleaved data, you would modify the stride parameter and the pointer offset
- For block data, you would simply pass it the offset pointer address
- When specifying vertex index data, use 16 bit unsigned integers (short), or unsigned byte (if you have <=256 vertices)
	- The last option is 32 bit unsigned integer if you have more than 65535 vertices

#### Transform Feedback

• Transform feedback is a method of storing vertices which have been processed by a vertex and/or geometry shader back into a VBO

○ Happens before rasterization or clipping

○ Equivalent to DirectX's Output Stream functionality

 $\circ$  This allows you recursively modify VBO geometry data

● We won't really be using transform feedback much though... ○ But you're welcome to try it out!

### Our First Project

• Remember Life from CS31?

#### ● Life in GLSL

- Each texel will be a cell
- $\circ$  At each stage, we can operate on the entire texture to figure out the next state of the simulation

○ Afterward, visualize it in a cool way

- Pushing the computation to the GPU allows for a huge simulation space and super speed
- This (relatively) easy project should get you caught up with modern OpenGL and GLSL (don't use deprecated features!)

# Handling the Matrix Stack (VSML)

- OpenGL no longer supports the fixed function matrix operations (glMultMatrix, etc.)
- We will be keeping track of the matrix stack ourselves using a library called VSML (Very Small Matrix Library)
- You can call transformations like rotate, translate, scale on the VSML instance similar to the old OpenGL commands
- You can call vsmlOrtho() or vsmlPerspective() to quickly switch between orthographic and perspective projections (see support code)

#### Data Structures in OpenGL

• The main way we manipulate data in OpenGL is through textures/framebuffers

● A texture is basically a 2D array, so any data structure you can implement in an array, you can implement on the GPU using textures

○ Octree textures, mesh colors?!

- **.** If you draw a full screen quad, you can use a fragment shader to apply some computation to every element of the texture
	- OpenGL 4.2 introduced image load stores allowing read/writes to arbitrary locations of an image in any shader stage (more on this in a later lecture)
- Your basic compute pipeline will be to bind a framebuffer, render a quad, and then read the framebuffer data

# Basic Shader Example

#version 400 core

```
uniform mat4 modelviewMatrix;
uniform mat4 projMatrix;
```

```
#ifdef VERTEX
in vec3 in Position;
in vec3 in Normal;
void main(void) {
  gl Position = projMatrix * modelviewMatrix * vec4(in_Position,1.0);
}
```

```
#endif
```

```
#ifdef FRAGMENT
out vec4 out Color;
void main() {
  out Color = vec4(1.0, 1.0, 1.0, 1.0);}
```

```
#endif
```
#### A Word on Texture Formats

 $\bullet$   $\Box$  In general, it is best practice to use the lowest memory texture format you can get away with ○ Note that supported texture formats may vary depending

on manufacturer implementation

○ This can potentially save a lot of memory bandwidth

- For most computation you probably want a floating point format
	- $\circ$  These formats all end with the suffix F (ex. GL RGBA32F) would be a 4 channel, 32-bit per channel texture
	- $\circ$  If you want to use a floating point format and don't need 32-bits of precision, use 16 bit precision formats instead (ex. GL\_RGB16F)
	- Dont forget about integer formats (and use them where appropriate)!

#### Common OpenGL Mistakes

- Depth buffer precision
	- Depth buffers are not stored as floating point data this is a common mistake (it is usually 16, 24, or 32 bit integer)
	- Depth values in the clip region are usually from 0.0 to 1.0 - these can be converted to the integer format by multiplying by the maximum value of the integer format
- Generating mipmaps
	- o The correct non-deprecated way to generate mipmaps is to call glGenerateMipmap(target)
	- *○ Do not use gluBuild2DMipmaps*
	- If you're targeting OpenGL < 3.0, use
- GL\_GENERATE\_MIPMAP, otherwise use the first way • Never create any GL resources in a draw loop (kittens will cry if you do)
	- This is like newing stuff in a loop don't do it

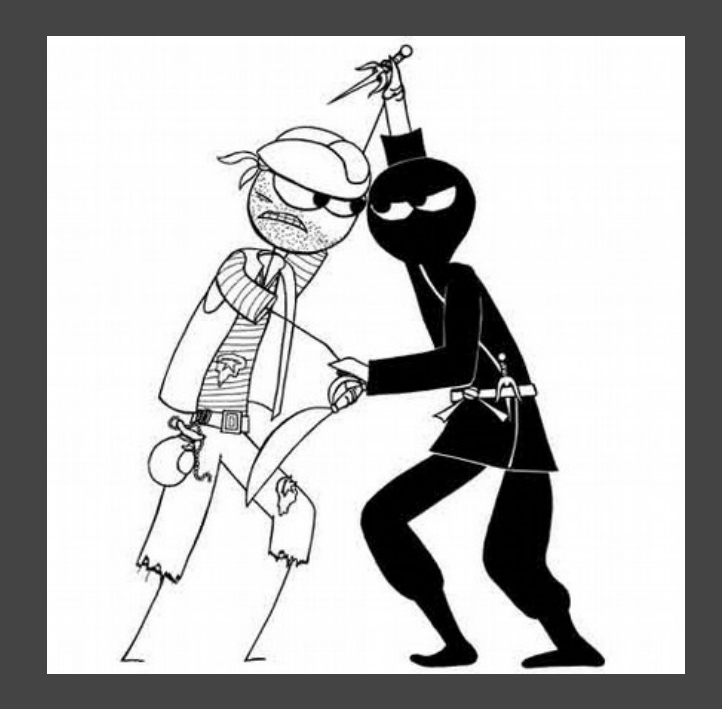

# Aside: OpenGL and Direct3D History

Most information from [http://programmers.stackexchange.com/questions/60544/why](http://programmers.stackexchange.com/questions/60544/why-do-game-developers-prefer-windows/88055#88055)[do-game-developers-prefer-windows/88055#88055](http://programmers.stackexchange.com/questions/60544/why-do-game-developers-prefer-windows/88055#88055)

#### It was was 1990-something...

In the world that I grew up in...

- SNES and Sega Genesis out in the console market
- Most gaming on PCs went through DOS
	- Extremely low level programming, like the consoles at the time
	- However, unlike consoles, no known hardware configuration
- Microsoft was getting ready to launch the Windows platform
- To promote game development on Windows, they needed a fast, low level API that could work across all different kinds of hardware
- This was the beginning of DirectX

### Meanwhile in OpenGL-land

- In the early 90's Silicon Graphics's Iris GL API was the industry standard for workstation graphics
- It competed against the open standard PHIGS
- As more graphics hardware manufacturers entered the market (supporting PHIGS), hurting SGI's market share
- In response, SGI decided to convert Iris GL into an open API
- Thus, OpenGL was born, first version released in 1992

#### Back to DirectX...

• Consumer 3D accelerators started coming out soon after the release of DirectX

- As of then, DirectX only had a 2D graphics component called DirectDraw
- Bought RenderMorphics to build their 3D API
- The result: Direct3D version 3 ○ People allegedly hated it
- Microsoft concurrently developed OpenGL support for Windows, primarily for workstation applications

#### How new features are implemented

- Direct3D managed by Microsoft
	- New releases every 6-12 months or so
- OpenGL managed by the OpenGL Architectural Review Board (ARB)
	- Extensions mechanism allows for implementation of new hardware features as soon as they are available
	- However, can cause problems of their own
	- You may remember seeing EXT and ARB in some of your GL code
		- EXT is an extension provided by a specific hardware vendor
		- ARB is an 'official' extension which has been blessed by the ARB

### Direct3D vs. OpenGL, the early days

● Direct3D was first to have programmable shaders in D3D8 ● nVidia Geforce3, ATI Radeon 8500 release

- D3D had to release a new shader version (1.1) to use the 8500's features
- OpenGL had to have a different set of extensions for both cards...
- OpenGL originally focused on adding features to the fixed function pipeline instead of doing things in shaders • 3DLabs designed the first OpenGL Shading Language ○ Lots of compiler and optimization problems... ○ Ultimately had a lot of things right, but not for the time

#### More recently...

#### ● Direct3D

- Dominant in the PC game market
- D3D9.0c available for Xbox360
- Some porting to Windows Phone

#### ● OpenGL

- More common in professional applications
- Only choice for Mac/Linux
- PS3 can use an OpenGL wrapper
- OpenGL ES for embedded devices (smartphones)
- In general though, game console developers like to use native APIs to maximize performance
- Both currently offer similar functionality since the department here runs Linux, we'll be using OGL

# Writing Your First GL program

- We will be using minimal 3rd party libraries (basically GLEW and maybe an image loading library)
- This means no Qt, etc.
- In CS123, Qt magically created a window and OpenGL drawing surface for you
- The support code we have provided uses minimal 3rd party libraries (basically just GLEW)
	- $\circ$  Windowing is done through X and because of this is not cross platform

■ Although I do have a Win32 version somewhere (so if anyone wants to try developing on Windows...)

- Support code also support for some useful GL stuff (Textures, Framebuffers...)
- I don't guarantee correctness of the support code...

### A Very Quick Intro to CMake

• The support code uses CMake (Cross platform Make) • CMake is a cross-platform tool for generating build chains ○ Ex. it can generate Makefiles, Visual Studio Solutions... o Used by many projects (OpenCV, LLVM, Clang, Blender, KDE4...) • In each folder you should see a CMakeLists.txt, which specifies how to build the files in that folder ○ If you add new source files or libraries make sure to modify the relevant information in CMakeLists

● Example

# Case Study : Tone Mapping

References: Real-Time Rendering, 3rd Edition <http://developer.nvidia.com/node/183>

# HDR / Tonemapping

- Most of you are probably sick of hearing about HDR / tone mapping
	- $\circ$  HDR is the process of capturing high dynamic range information (in OpenGL, this corresponds to luminance values stored in a floating texture outside the [0..1] range)
	- Tone mapping is the process of remapping these values back to 0...1
- It is trivial to implement in shader code a simple tone mapping equation such as  $(L = Y / (Y + 1))$ , where Y is radiance
	- But this gives relatively poor results (images look washed out)
	- What about a slightly more complex one (the above tone mapping equation gives mediocre results at best)?

# HDR / Tonemapping

• According to Reinhard et al., when summing up pixel values it is usually better to take the logarithm of the luminance and average these values, then convert back, such that

- $\circ$  Lavg = exp(1/N  $*$  sum(log(epsilon + L(i,j)))
- $\circ$  Where Lvg is the log average luminance, and  $L(i,j)$  is the luminance at pixel (x,y)

#### ● GL Implementation

- $\circ$  The above tonemapping equation is relatively simple, except we need to find the average luminance among pixels
- One way to do this would be to read the pixels back to the CPU and compute the average before passing the computed average back as a uniform
- Remember that memory transfer is slow...
	- Can we do better?

# HDR / Tonemapping

• Essentially we want to perform a reduce operation on the pixel values

- OpenGL and DirectX have this functionality built in for summing and averaging
- Solution: mipmap the texture
	- $\circ$  Mipmap the texture down to its lowest level (1x1) glGenerateMipmap, and then sample (use textureLod to sample using integer coordinates at a specified mipmap level)
- When possible, use built-in functionality!

#### Color Object Detection

• Being able to quickly average an images values can be used in other applications • See GPU Gems 3: Chapter 26. Object Detection by Color: Using the GPU for Real-Time Video Image Processing

○ They use it to find the centroid of pixel values with a certain color